#### A Peek Inside

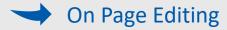

→ Document Library

**Calendar** 

# A Website Service Designed for Government Client Needs

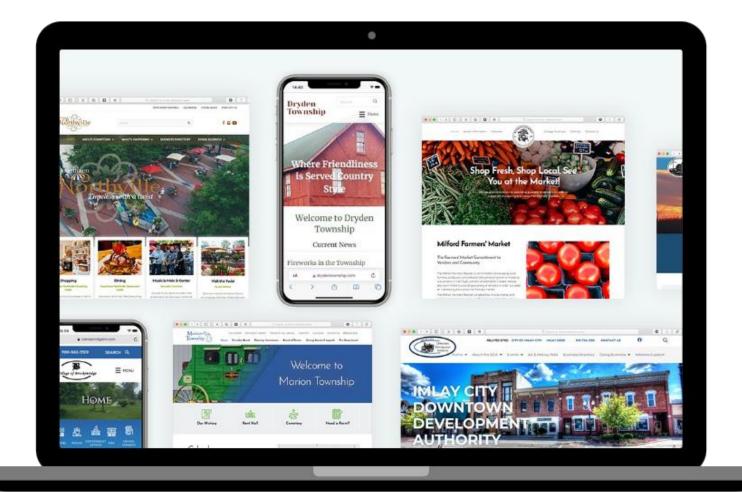

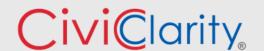

Website editors love to edit on page because they can see their edits as they make them.

No going back and forth between front and back end with Civic Clarity.

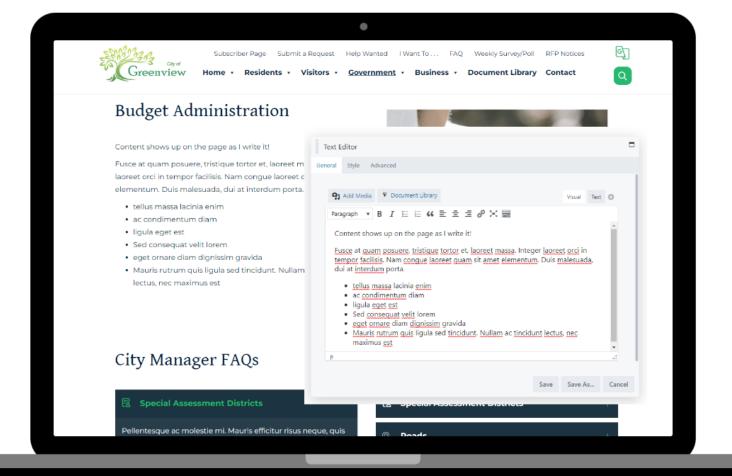

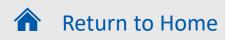

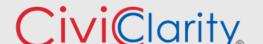

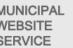

The Editing Process is as simple as....

Click on PAGE BUILDER:

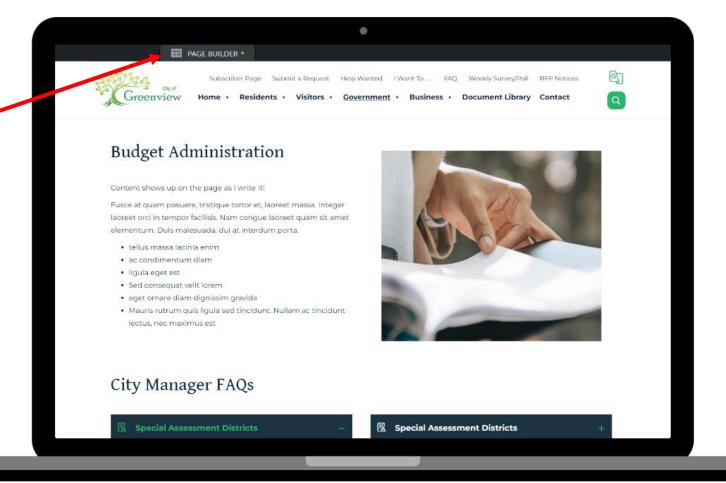

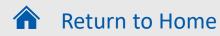

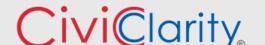

MUNICIPAL VEBSITE SERVICE

The Editing Process is as simple as....

Click on PAGE BUILDER

Hover over area to edit, Choose the wrench.

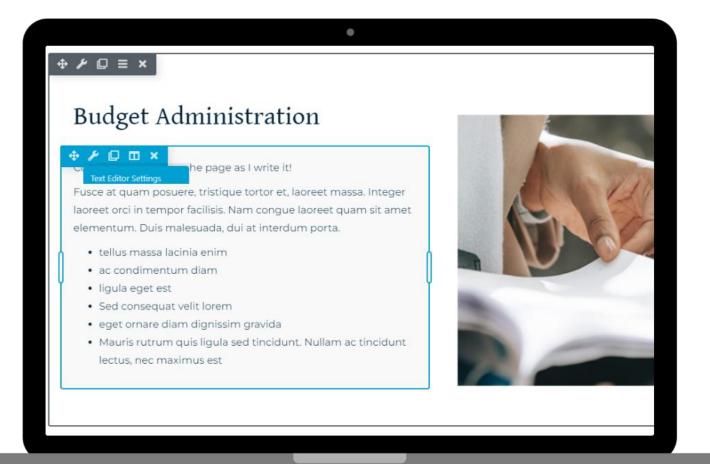

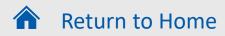

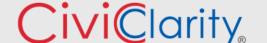

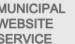

The Editing Process is as simple as....

Click on PAGE BUILDER.

Hover over area to edit, Choose the wrench.

Text Editor Module pops up for you to edit.

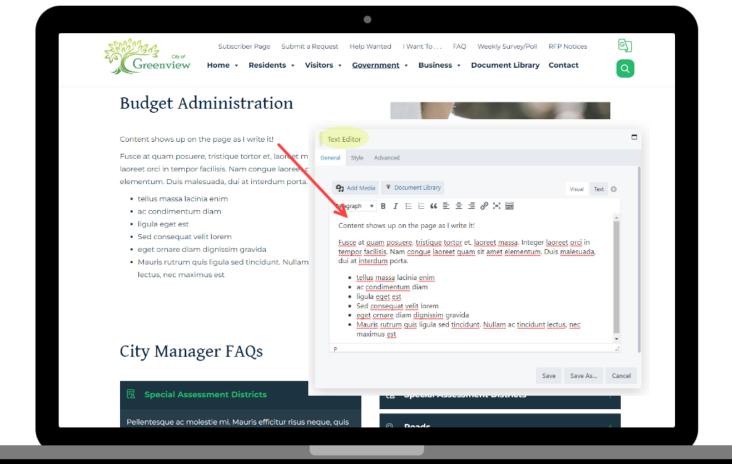

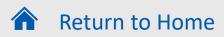

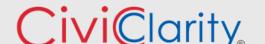

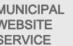

The Editing Process is as simple as....

Click on PAGE BUILDER.

Hover over area to edit, Choose the wrench.

Text Editor Module pops up for you to edit.

Edits complete, Choose Done to publish page.

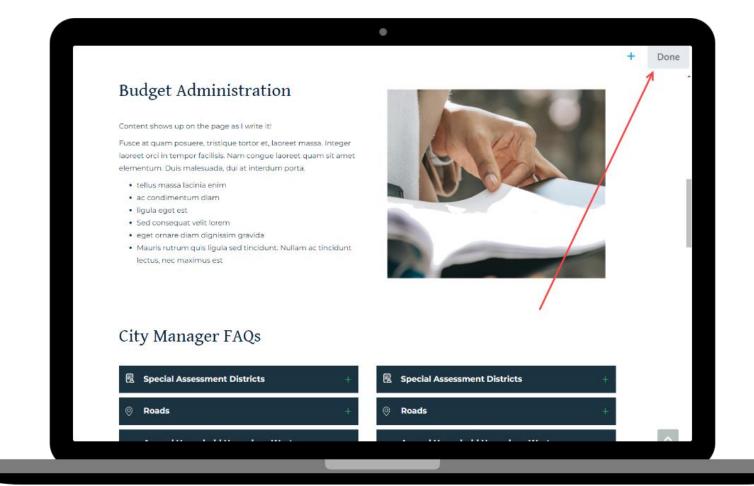

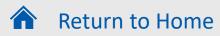

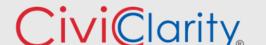

MUNICIPAL VEBSITE SERVICE

#### Next Up: Document Library

A Website Service
Designed for
Government Client
Needs

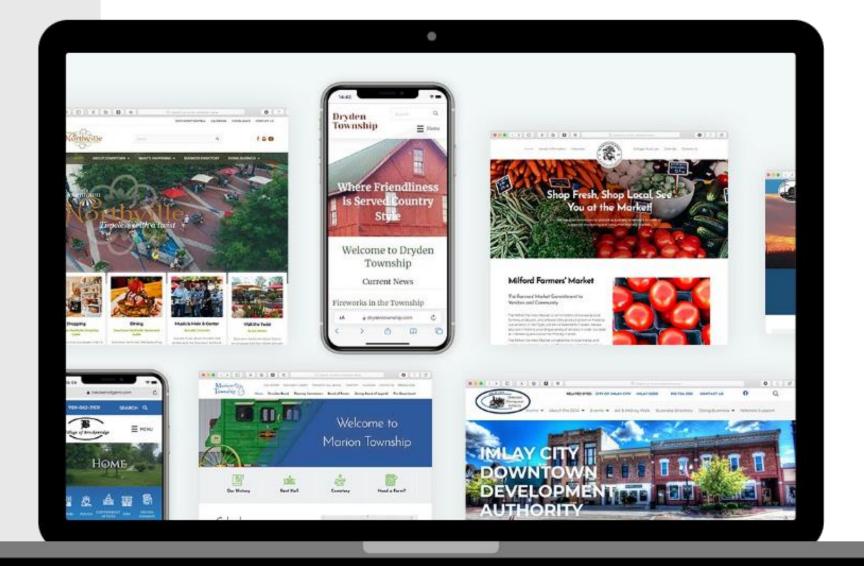

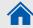

Return to Home

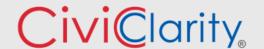

Document Library is a STANDARD FEATURE for every Civic Clarity website.

Website Editors love how easy it is to upload and manage documents.

Residents love the ease in searching for information within documents.

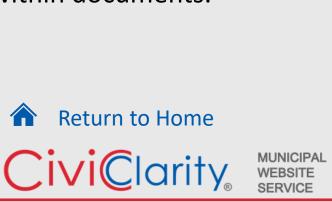

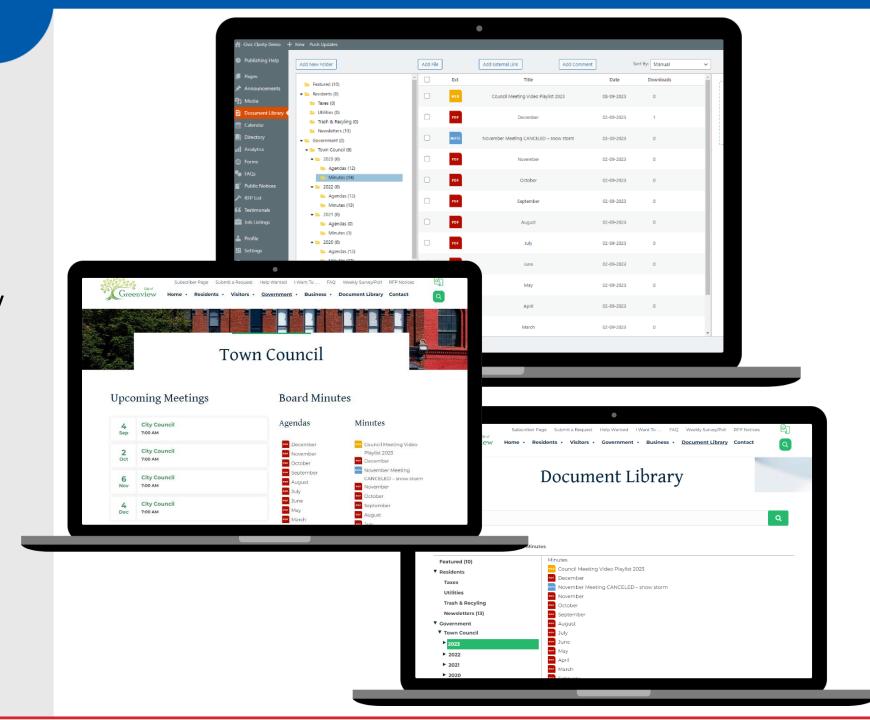

A document is uploaded once and listed throughout website

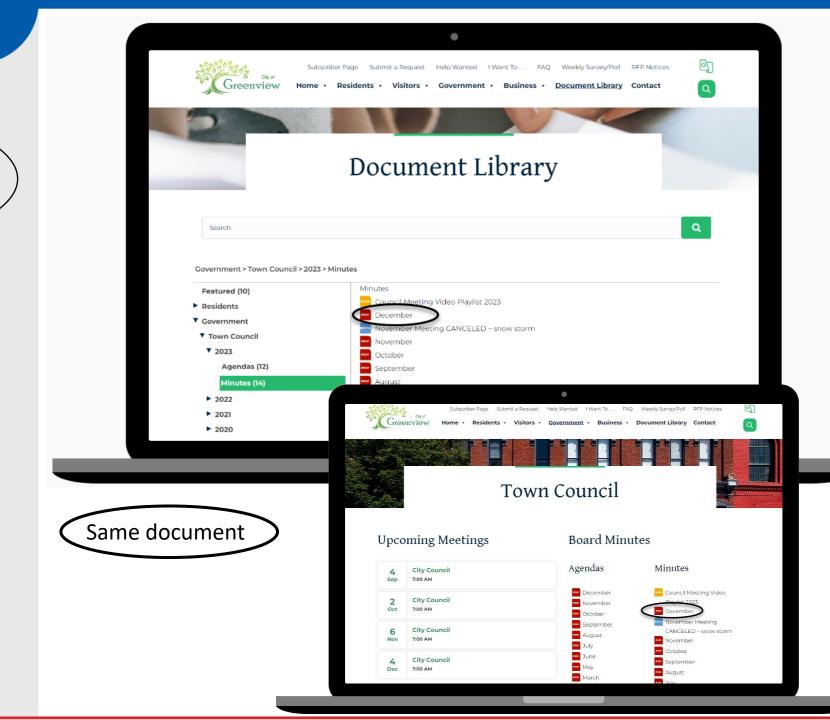

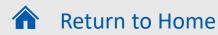

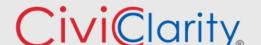

MUNICIPAL WEBSITE SERVICE

A document is uploaded once and listed throughout website

Documents are placed in folders in the backend library which mirrors the website.

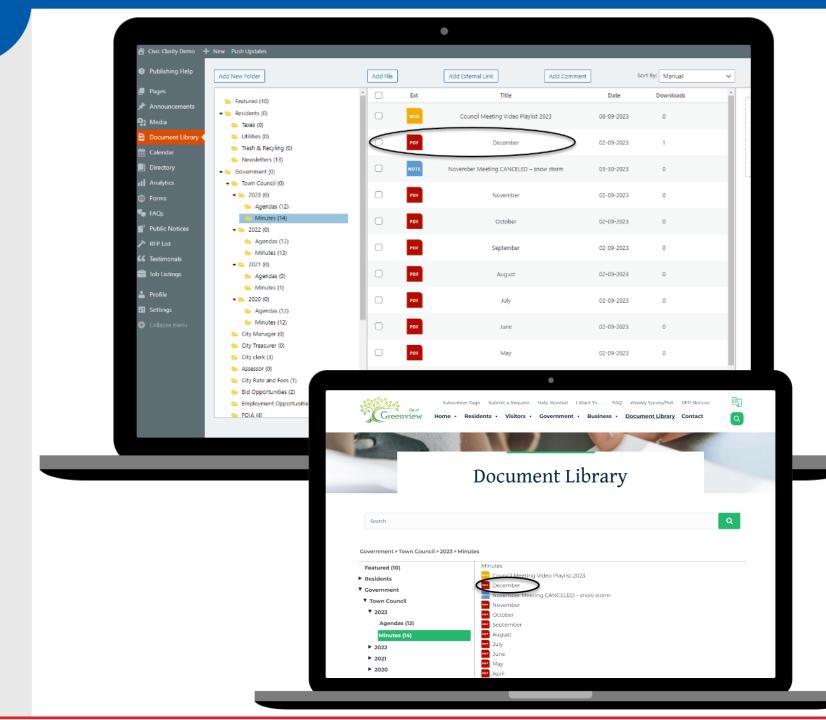

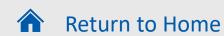

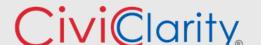

MUNICIPAL WEBSITE SERVICE

A document is uploaded once and listed throughout website

Documents are placed in folders in the backend library which mirrors the website.

3 Types of Uploads
1) Add File button

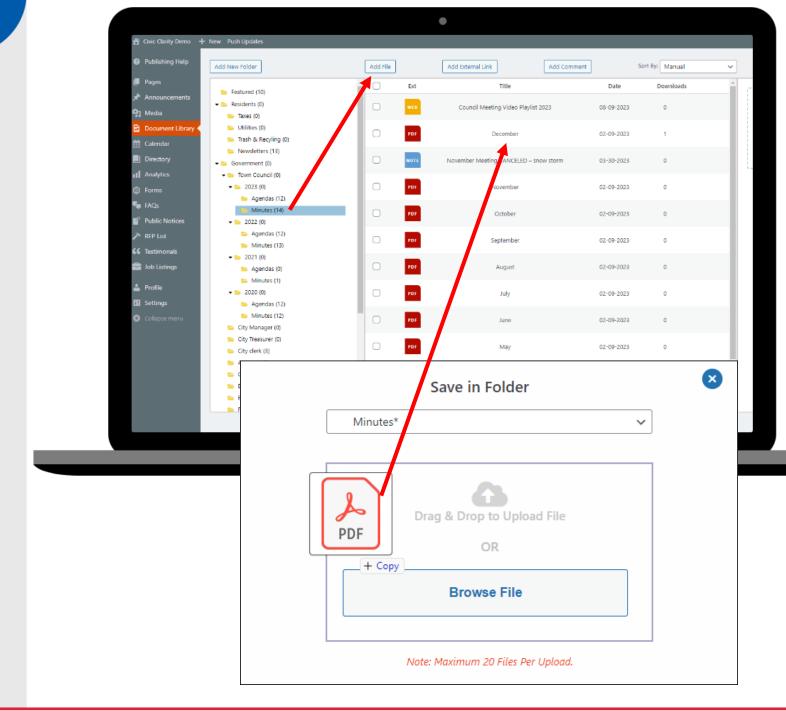

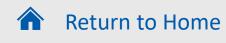

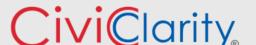

**MUNICIPAL** 

A document is uploaded once and listed throughout website

Documents are placed in folders in the backend library which mirrors the website.

- 3 Types of Uploads
- 1) Add File button
- 2) Add External Link button

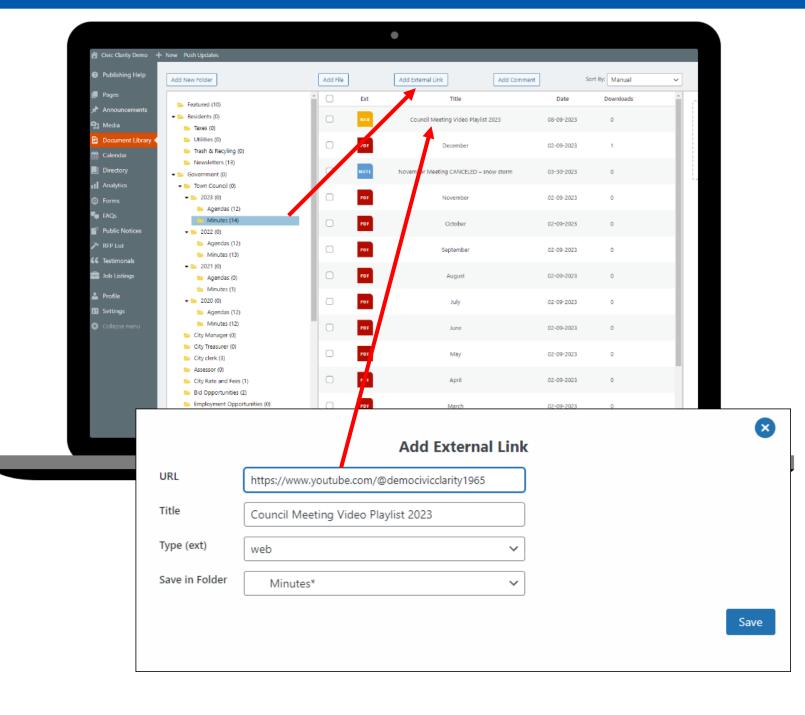

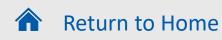

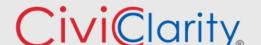

MUNICIPAL

A document is uploaded once and listed throughout website

Documents are placed in folders in the backend library which mirrors the website.

- 3 Types of Uploads
- 1) Add File button
- 2) Add External Link button
- 3) Add Comment button

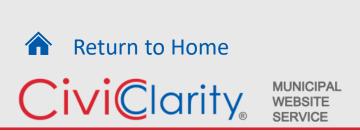

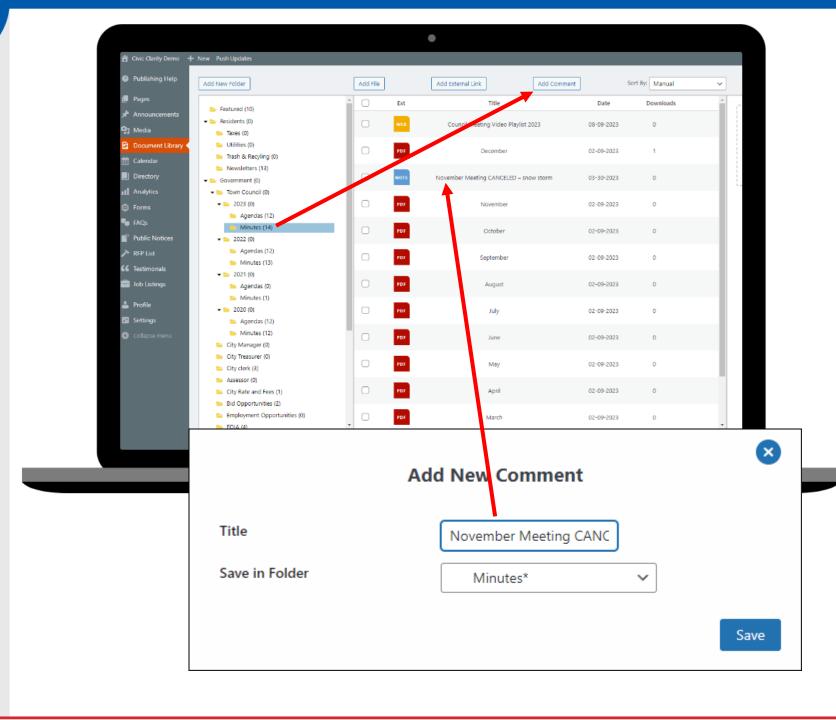

# Next Up: Calendar

A Website Service
Designed for
Government Client
Needs

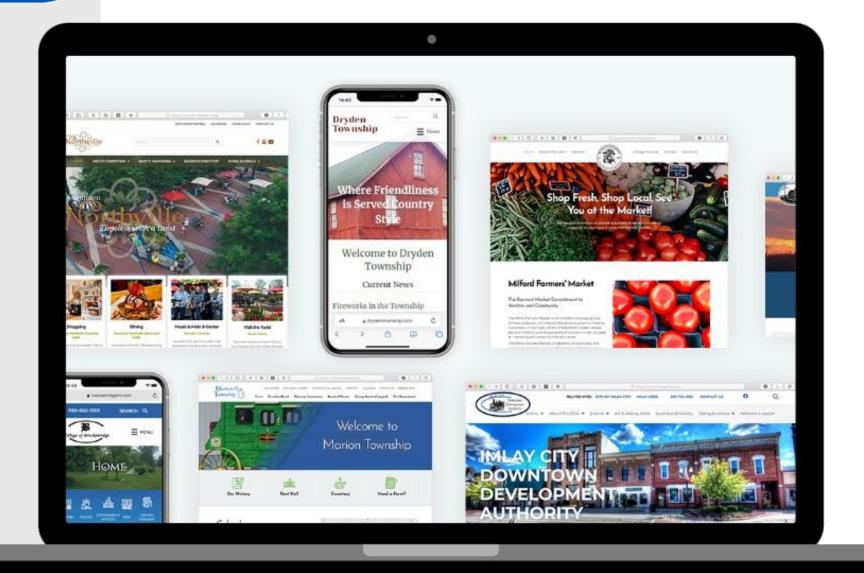

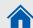

Return to Home

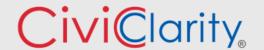

#### Calendar

Visually appealing calendar in a multitude of formats.

Add an event and it is displayed as you need it on any page.

Able to assign categories so only certain events are shown.

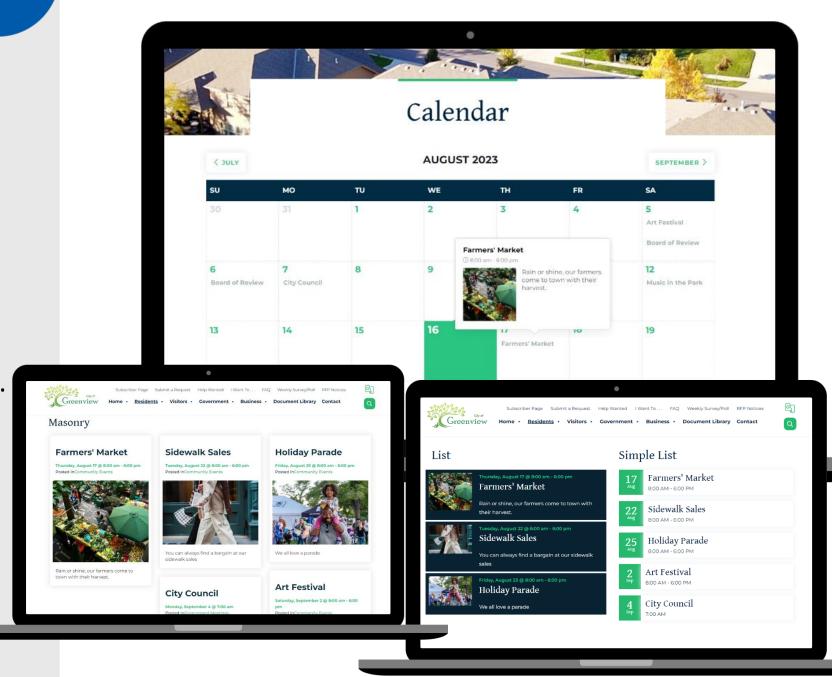

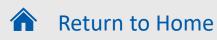

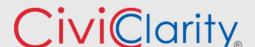

MUNICIPAL

#### Calendar

Visually appealing calendars in a multitude of formats

Fill out the fields for each event, including if it is a recurring event. A page for each event automatically is created.

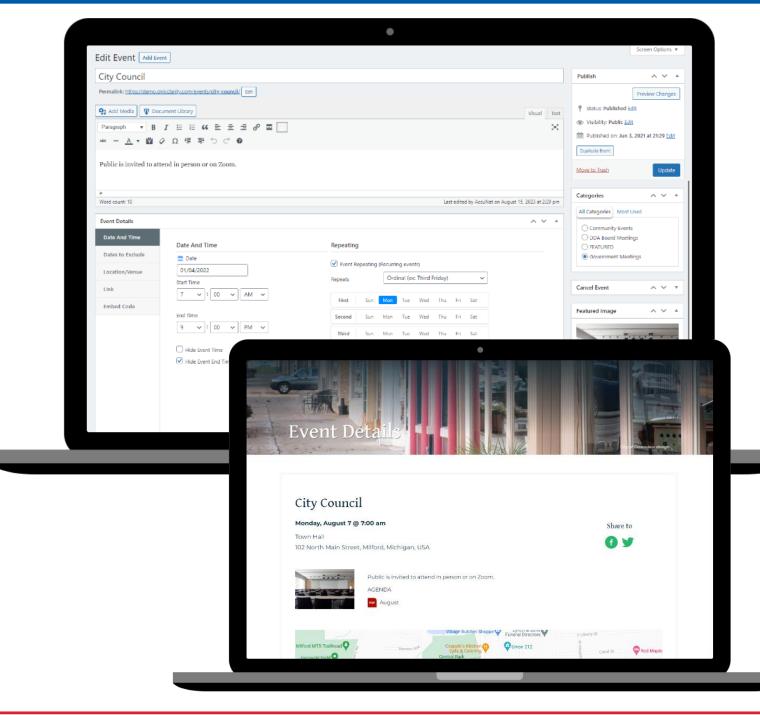

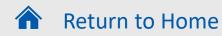

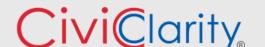

#### Calendar

Visually appealing calendars in a multitude of formats

Fill out the fields for each event, including if it is a recurring event. A page for each event automatically is created.

Able to customize recurring events with further description and documents.

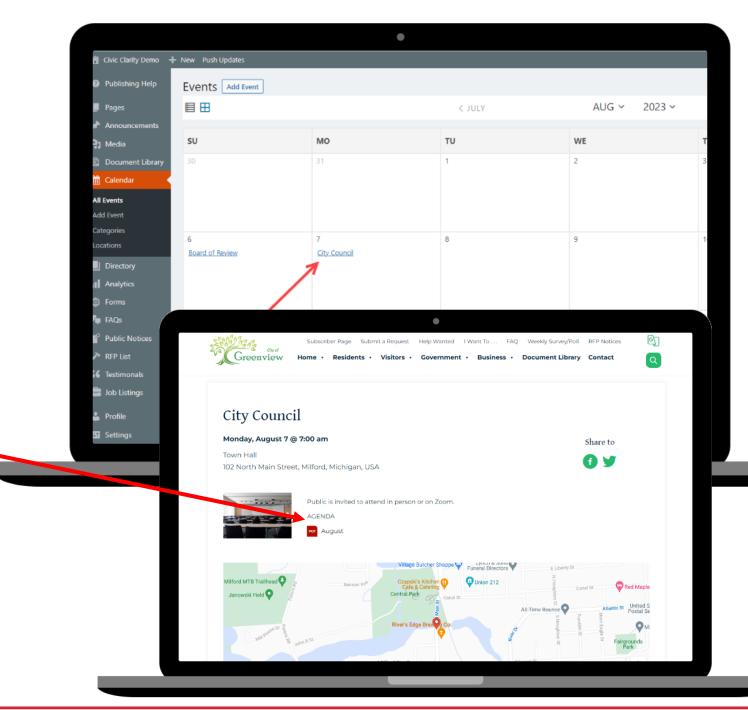

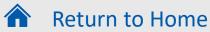

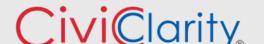

MUNICIPAL WEBSITE SERVICE

#### Features Designed For You

A Website Service
Designed for
Government Client
Needs

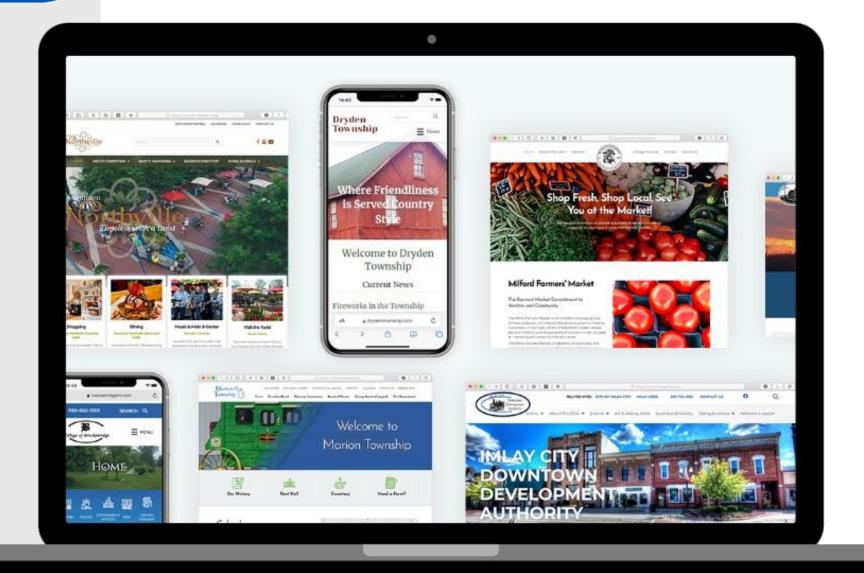

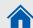

Return to Home

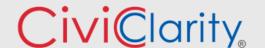